**^1** HARDWARE REFERENCE MANUAL

# **^2** MACRO CPU BOARD

**HRM for UMAC MACRO & MACRO Stack** 

^4 4Ax-602804-xHxx

^5 January 29, 2003

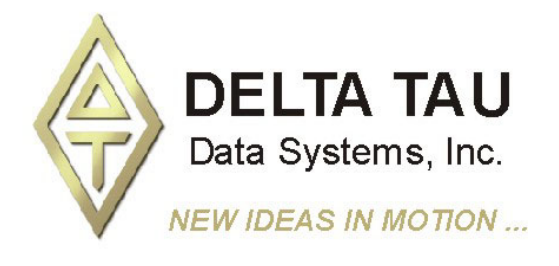

**Single Source Machine Control Control Control Control Power // Flexibility // Ease of Use** *21314 Lassen Street Chatsworth, CA 91311 // Tel. (818) 998-2095 Fax. (818) 998-7807 // www.deltatau.com*

Download from Www.Somanuals.com. All Manuals Search And Download.

Download from Www.Somanuals.com. All Manuals Search And Download.

# **CONTENTS**

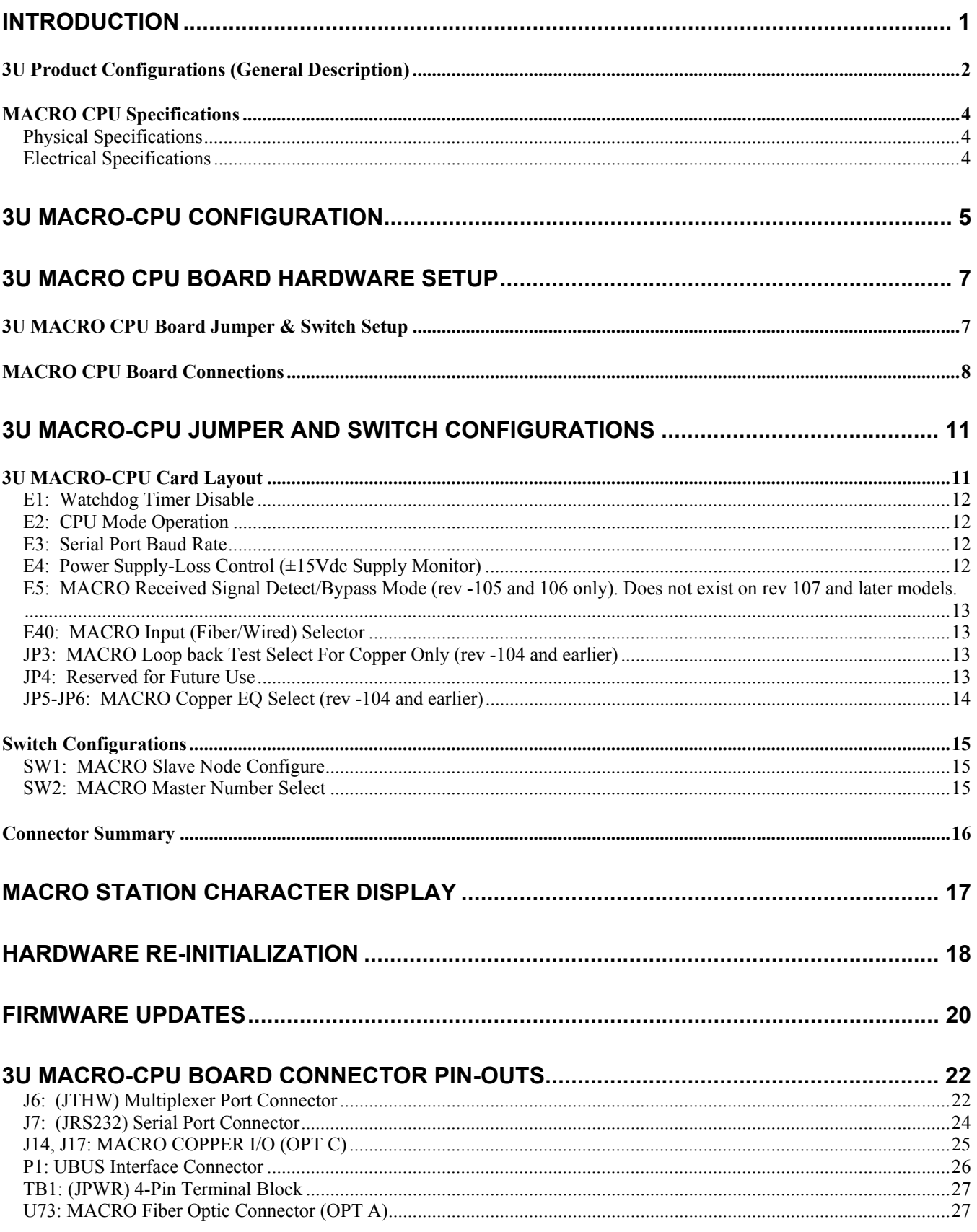

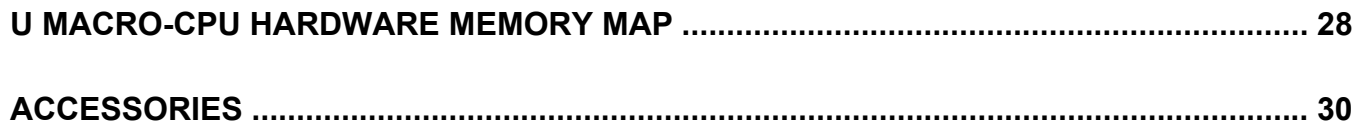

## <span id="page-4-0"></span>**INTRODUCTION**

The 3U MACRO-CPU board is the processor and MACRO interface board that is used in a 3U MACRO Station (in either UMAC MACRO or MACRO Stack configuration).

#### *Note*

There are 3 documents that describe the operation of Delta Tau Data Systems Inc. 3U MACRO Station products:

- UMAC System Manual (General Product Overview)
- 3U MACRO Station User's Manual
- 3U MACRO Station Software Reference

This manual describes the interfaces and physical hardware that is used on the 3U MACRO CPU.

The UMAC MACRO and the MACRO Stack provide a remote interface for encoders, flags, direct-PWM digital drives, analog drives, stepper drives, analog I/O, and digital I/O for Delta Tau Data's PMAC products that have a MACRO interface.

The UMAC MACRO and MACRO Stack configurations communicate with PMAC2 Ultralites or Turbo PMAC2 Ultralites solely through the MACRO ring, interfacing to standard drives, encoders, flags, and I/O through onboard connectors. This MACRO Station integrated packaging and connectivity strategy provides revolutionary flexibility and ease of use.

A 3U MACRO Station consists of a set of "3U" format Euro-cards (100 x 160 mm) that can be assembled in a variety of configurations. When used in the rack configuration, connected through a backplane bus, the backplane is UBUS format, designed by Delta Tau Data Systems Inc. for motion control and I/O interfaces.

When using the fiber optic MACRO interface, the 3U MACRO Station can be up to 3 kilometers (2 miles) away from the PMAC2 controller or any other station on the ring. When using the RJ-45 copper electrical interface, it can be up to 100 meters  $(\sim 330$  feet) away.

The 3U MACRO Station allows PMAC2 MACRO controllers to control servo axes and I/O just as if they were directly connected to the PMAC2, even though they may be a great distance away. The only interface needed from the PMAC2 is the electrically isolated MACRO ring.

Typically, a PMAC2 "Ultralite" board, one without any of its own servo interface circuitry, is used with the MACRO Station to provide the most cost-effective solution.

<span id="page-5-0"></span>3U MACRO-CPU Board (3A0-602804-10x):

- 80MHz DSP56303 CPU
- 512k x 8 flash memory for user backup & firmware
- Latest released firmware version
- RS-232 serial interface for setup and debugging
- Stack connectors for servo and I/O accessory boards
- UBUS connector for backplane connection to servo and I/O accessory boards
- JTHW multiplexed I/O port with 26-pin IDC header

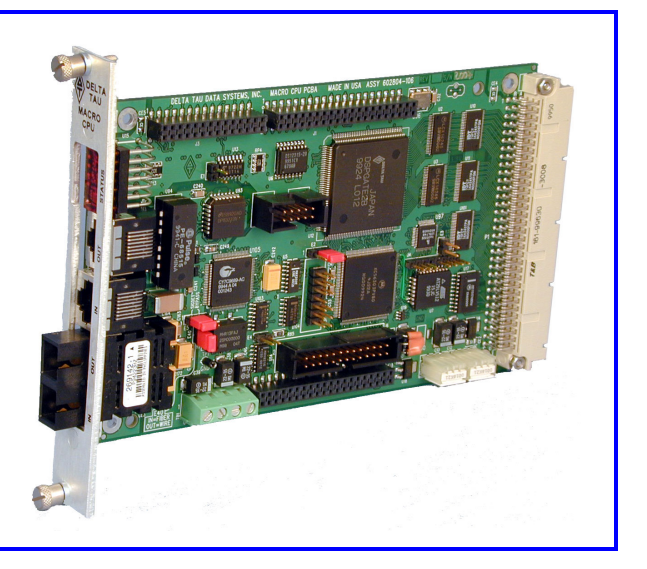

The 3U MACRO Station can be configured in either of two fundamental assemblies – "UMAC MACRO" and "MACRO Stack":

> • **UMAC MACRO** – In this configuration (once called "Pack") the 3U-format boards are put together to communicate through a backplane bus called the UBUS. All boards are installed in a Euro-card rack. In this configuration, all 3U-format boards or modules can be installed or withdrawn from the pack individually, providing ease of installation, debugging, and repair.

The photo at the upper right shows a UMAC rack with power supply and I/O boards that are connected through a backplane. This system allows for an easier integration of the 3U MACRO-CPU for larger (up to 8 axes) applications.

• **MACRO Stack** – In the Stack configuration the 3U-format boards are put together as a stack of piggyback boards, (right, below). This configuration is ideal for compact, cost-sensitive embedded applications.

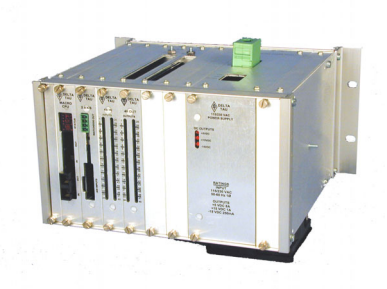

**UMAC MACRO Station Configuration** 

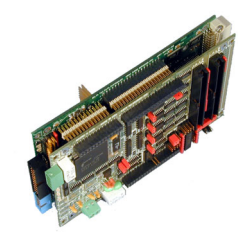

**4 Axis Stack Configuration** 

#### *Note:*

The Stack boards and related breakout boards can be installed in a Euro-card rack, creating a hybrid "stack/pack" configuration. This requires a special backplane configuration that makes removing stack boards difficult.

This hybrid configuration is now recommended for existing "legacy" systems only.

## **3U Product Configurations (General Description)**

#### *MACRO-CPU Hardware Reference*

Assemblies of 3U-format boards can be made with either of two CPU processor boards – a 3U MACRO-CPU board, or a 3U Turbo PMAC2 CPU board. Most other 3U-format boards, labeled "Accessory" boards, can be used with either CPU board.

- When the 3U MACRO-CPU board is used, the resulting assemblies are called "UMAC MACRO" or "3U MACRO Stack."
- When the 3U Turbo PMAC2 CPU board is used, the resulting assemblies are called "UMAC Turbo" or "Turbo Stack."

Refer to the "UMAC & 3U Stack Products Selection Guide" for more detailed descriptions of how the rack and stack products are integrated.

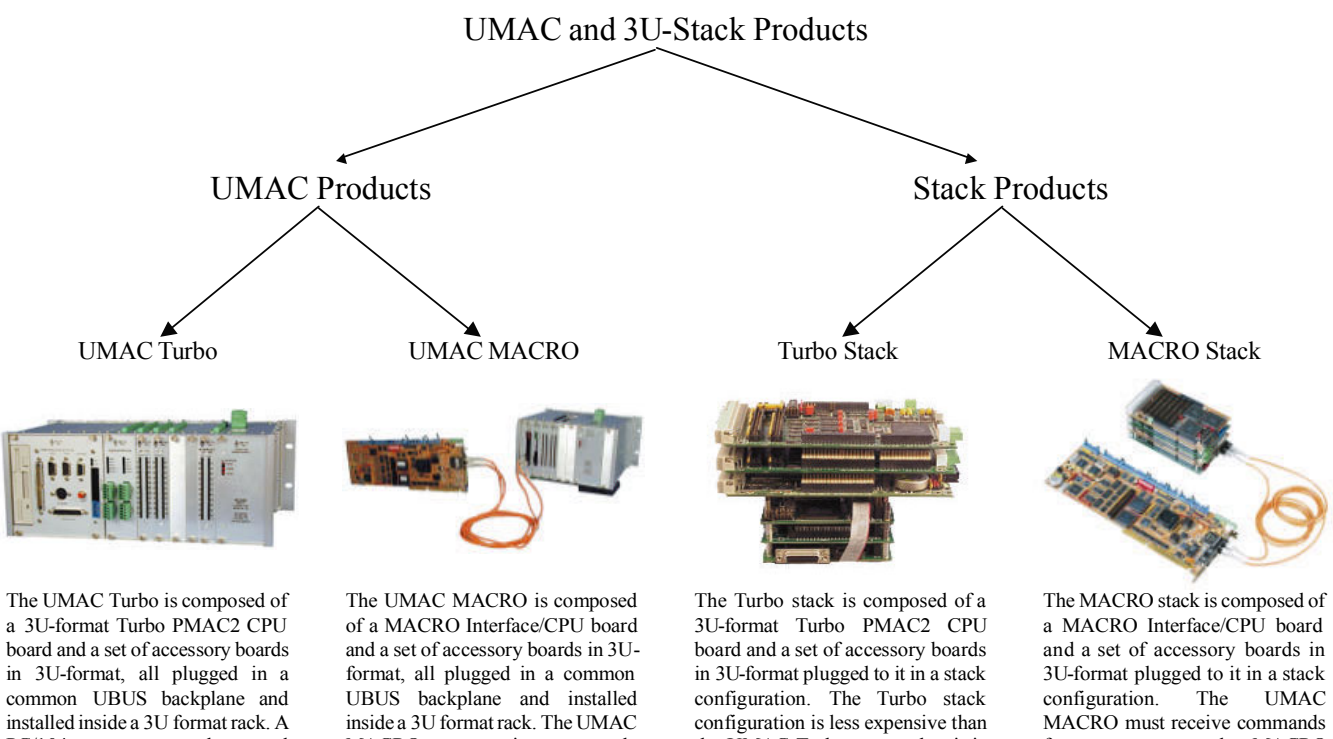

PC/104 computer and several optional communication accessories (including all of the major FieldBuses, MACRO and Ethernet) can be installed inside the UMAC system providing convenient flexibility and virtually unlimited expandability.

MACRO must receive commands from an external MACRO compatible device like a PMAC2 Ultralite or a UMAC Turbo system. The UMAC MACRO does not support a PC/104 or communication accessories and it is preferred for distributed control over a MACRO ring connection.

the UMAC Turbo system but it is limited to eight axes of motion control versus 32 axes on a UMAC Turbo system. The Turbo Stack is selected over a UMAC Turbo system because is more compact, allowing its installation inside already existing cabinets with some space limitations.

from an external MACRO compatible device like a PMAC2 Ultralite or a UMAC Turbo system. The MACRO Stack is selected over a UMAC MACRO syst em because it is more compact, allowing its installation inside already existing cabinets with some space limitations.

## <span id="page-7-0"></span>**MACRO CPU Specifications**

## **Physical Specifications**

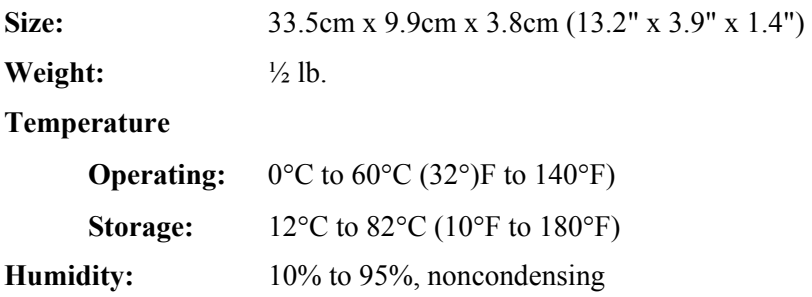

### **Electrical Specifications**

**Power:** 1.5A  $\omega$  +5V ( $\pm$ 5%) (7.5W) Pertains to 8-channel configuration, with a typical load of encoders.

# <span id="page-8-0"></span>**3U MACRO-CPU CONFIGURATION**

The purchase of the 3U MACRO CPU board provides a 3U-format (100mm x 160mm) board with a DSP processor, MACRO ring circuitry, "piggyback" connectors onto which "stack" accessory boards can be mounted, and a backplane connector through which other 3U-format boards can be connected by means of a "UBUS" passive-backplane board.

The MACRO CPU board went through an extensive redesign in the –105 revision, because key components on the –104 and older revisions became obsolete. Both the older and the newer versions are described in this manual. The only system change required is a slight change in the DIP-switch addressing of ACC-24E2x and ACC-51E backplane axis boards when using the new MACRO CPU boards.

#### *Note*

It is recommended that only the new MACRO CPU boards, which have stronger backplane bus drivers, be used in "UMAC" pack configurations.)

The 3U MACRO-CPU can be purchased in two physical configurations, distinguished by part number prefix:

- **300-602804-10x** provides the 3U MACRO-CPU board without a front plate. This configuration is recommended for "stack" assemblies.
- **3R0-602804-10x** provides the 3U MACRO-CPU board with a front plate. This configuration is recommended for "UMAC" rack assemblies. The top and bottom plates are provided with the ACC-Px rack.

There are a few options available for the MACRO CPU board.

One of the Options A or C must be present on a MACRO CPU board to provide the actual MACRO ring interface circuitry; both may be present:

**Option A** provides an SC-style fiber-optic transceiver to connect into the MACRO ring. Its main component is the U73 transceiver.

**Option C** provides RJ-45 electrical input and output connectors for the MACRO ring. Its main components are J14 and J17.

**Option 10** permits a specified revision of the MACRO Station firmware to be installed in the flash memory in the card. Without this option, the latest released revision is installed. A label on the flash memory IC indicates the firmware revision installed at the factory (but not necessarily which revision is presently installed in the IC). The presently installed revision can be ascertained by using the **MSVER{node #}** command.

# <span id="page-10-0"></span>**3U MACRO CPU BOARD HARDWARE SETUP**

The hardware setup of the 3U MACRO CPU Board consists of the setting of 2 rotary switches, the setting of several E-point jumpers on each board, followed by power supply and signal connections.

*Note* 

E-Point Jumper numbers are shown in white ink on the legend of each board. Pin numbers for each number can be determined either from the legend on the component side on the board, or by looking at the solder side of the board, where pin 1 has a square solder pad.

### **3U MACRO CPU Board Jumper & Switch Setup**

The MACRO Station has two 16-way rotary switches on the MACRO CPU board that establish the station's basic configuration on the MACRO ring.

**SW1 Rotary Switch Setting:** SW1 establishes how many servo nodes, and which servo nodes, will be used on the MACRO station. It also establishes the mapping of MACRO node numbers to MACRO Station channel numbers. This mapping information will be important in establishing the software setup.

The following table shows possible MACRO Station axis configurations and the appropriate settings of SW1:

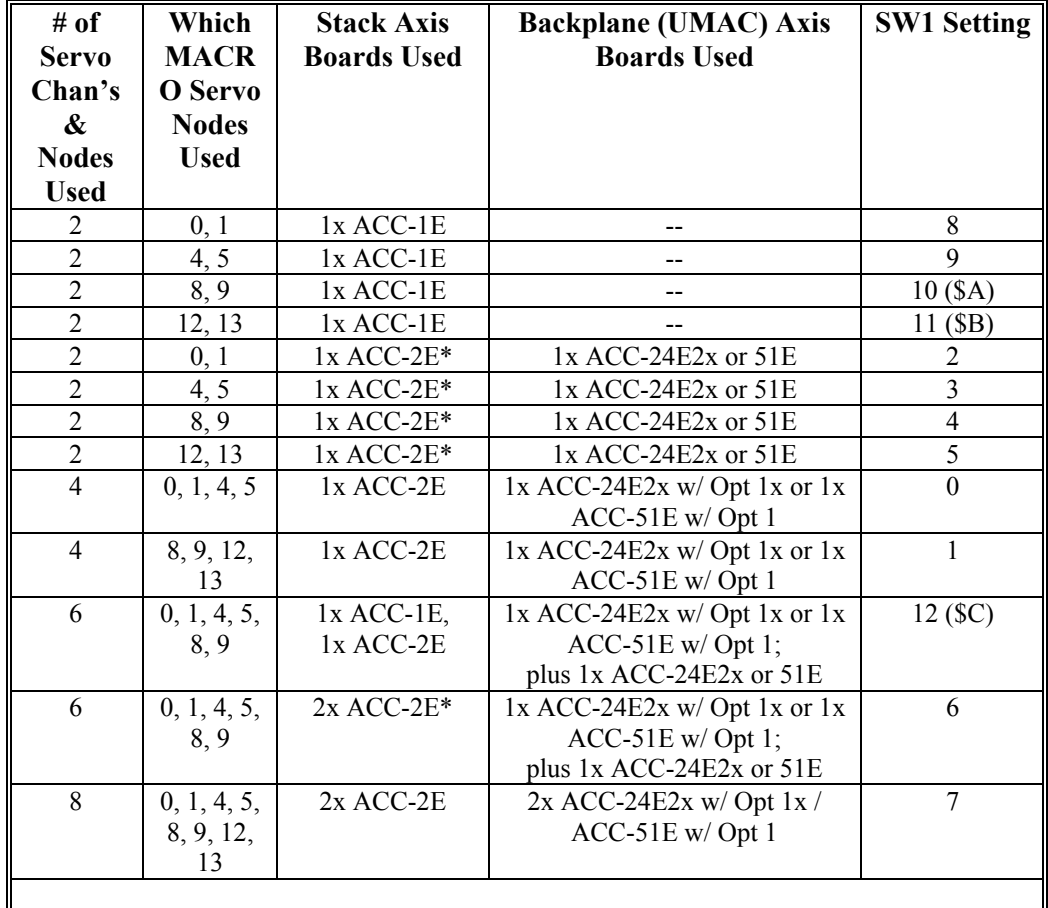

More detailed information on the SW1 settings is presented in the Jumper/Switch description in the back of this manual.

<span id="page-11-0"></span>**SW2 Rotary Switch Setting:** SW2 establishes the number of the master IC to which the MACRO station will respond. The values of 0 to 15 correspond to Master numbers 0 to 15, respectively. For a non-Turbo PMAC2 master, this value must match the master number value in the first hexadecimal digit of PMAC2's I996. For a Turbo PMAC2, this value must match the master number value in the first hexadecimal digit of the Turbo PMAC2's I6840, I6890, I6940, or I6990, for MACRO ICs 0, 1, 2, or 3, respectively, on the Turbo PMAC2. The default switch setting is 0, so the station will respond to Master 0.

**Watchdog Timer Enable Jumper:** For normal operation of the Compact MACRO Station, jumper E1 should be OFF to enable the watchdog timer (an important safety feature).

**Operational Mode Jumper:** Jumper E2 should connect pins 2 and 3 to tell the CPU it is in normal operational mode, not in "bootstrap" mode. It should only connect pins 1 and 2 if you desire to load new firmware into the flash IC through the serial port.

**Baud Rate Jumper:** Jumper E3 must be ON if you are connecting an ACC-8D Option 9 Yaskawa absolute encoder converter to the J7 serial port (most users will connect it to the JTHW port instead). This sets the baud rate to 9600. If E3 is OFF, the baud rate is 38400.

**Power Supply Check Jumper:** Remove jumper E4 if you are not bringing a  $+/-12V$  to  $+/-15V$  supply into the Compact MACRO Station itself (5V only). If you are bringing these analog circuit supplies into the Compact MACRO Station, it is best to have jumper E4 on, so that the servo outputs are disabled if either of the analog supplies is lost.

**MACRO Input Select Jumper:** Because the MACRO CPU board can potentially accept MACRO ring input from either the RJ-45 electrical input or the fiber input, you must select which input is used (even if only one of the ring interface options is present). Jumper E40 must be ON to use the fiber input; it must be OFF to use the electrical input. (If both interface options A and C are present, either ring output may be used, regardless of the setting of E40.)

**MACRO Signal-Loss Detect Jumper:** Jumper E5 (board revisions –105 and newer only) should connect pins 1 and 2 so that the MACRO receiver's (fiber or electrical) loss-of-signal detect is reported automatically as a byte "violation" error. Older revisions (-104 and before) of the board could not use the receiver's signal-loss detect as a "violation" error (relying on higher-level detection schemes), and connecting pins 2 and 3 makes operation of the new revision completely compatible with the old. This is not recommended.

## **MACRO CPU Board Connections**

The connection of Compact MACRO Station to other stations on the MACRO ring is achieved by connecting the output connector of the Compact MACRO Station to the input connector of the next station, and by connecting the output connector of the previous station to the input connector of the Compact MACRO Station. There must be a completely connected ring, with all stations powered up, for any communications to occur on the ring.

**Optical Fiber Ring Connection**: The U73 integrated fiber optic transceiver is used for both the optical fiber input and the optical fiber output connections to the MACRO ring. With the component side of the board up, and the opening facing you, the input socket is on the right, and the output socket is on the left (these are marked on the component).

**RJ45 Electrical Ring Connection**: The J14 connector is used for the input from the previous station on the MACRO ring if electrical connection is used, and the J17 connector is used for the output to the next station on the MACRO ring.

**Multiplexer Port**: The J6 26-pin header is used to connect to multiplexer port accessories such as the ACC-8D Opt 7 resolver-to-digital converter board and the ACC-8D Opt. 9 Yaskawa absolute encoder interface board. This port can be used alternately to provide 8 inputs and 8 outputs (non-multiplexed) at TTL levels.

**Backplane "UBUS" Expansion Port**: The P2 96-pin DIN header is used to connect to expansion port accessories such as the ACC-9E, 10E, 11E, 12E, and 14E I/O boards, or the ACC-24E2x axis boards, through an ACC-Ux "UBUS" backplane board. It can also be used to bring in 5V power, and optionally +/-15V power, from a backplane or breakout board, to the entire MACRO Station.

#### *Note*

When interfacing to accessory boards across the UBUS backplane, it is strongly recommended to use a new revision (-105 or higher) of the MACRO CPU board, and an ACC-Ux backplane board (not an older ACC-Jx backplane board). The newer revision MACRO CPU boards have stronger bus driver ICs, but they do not work well with the termination of the ACC-Jx backplane boards.

**Power Terminal Block**: The TB1 4-point terminal block can be used to bring in 5V power, and optionally +/-15V power, to the entire MACRO Station. In a UMAC (pack) configuration, the power is more likely to be brought in through the backplane.

# <span id="page-14-0"></span>**3U MACRO-CPU JUMPER AND SWITCH CONFIGURATIONS**

### **3U MACRO-CPU Card Layout**

The "Location" columns of the following tables refer to the mapped locations shown in the drawings below:

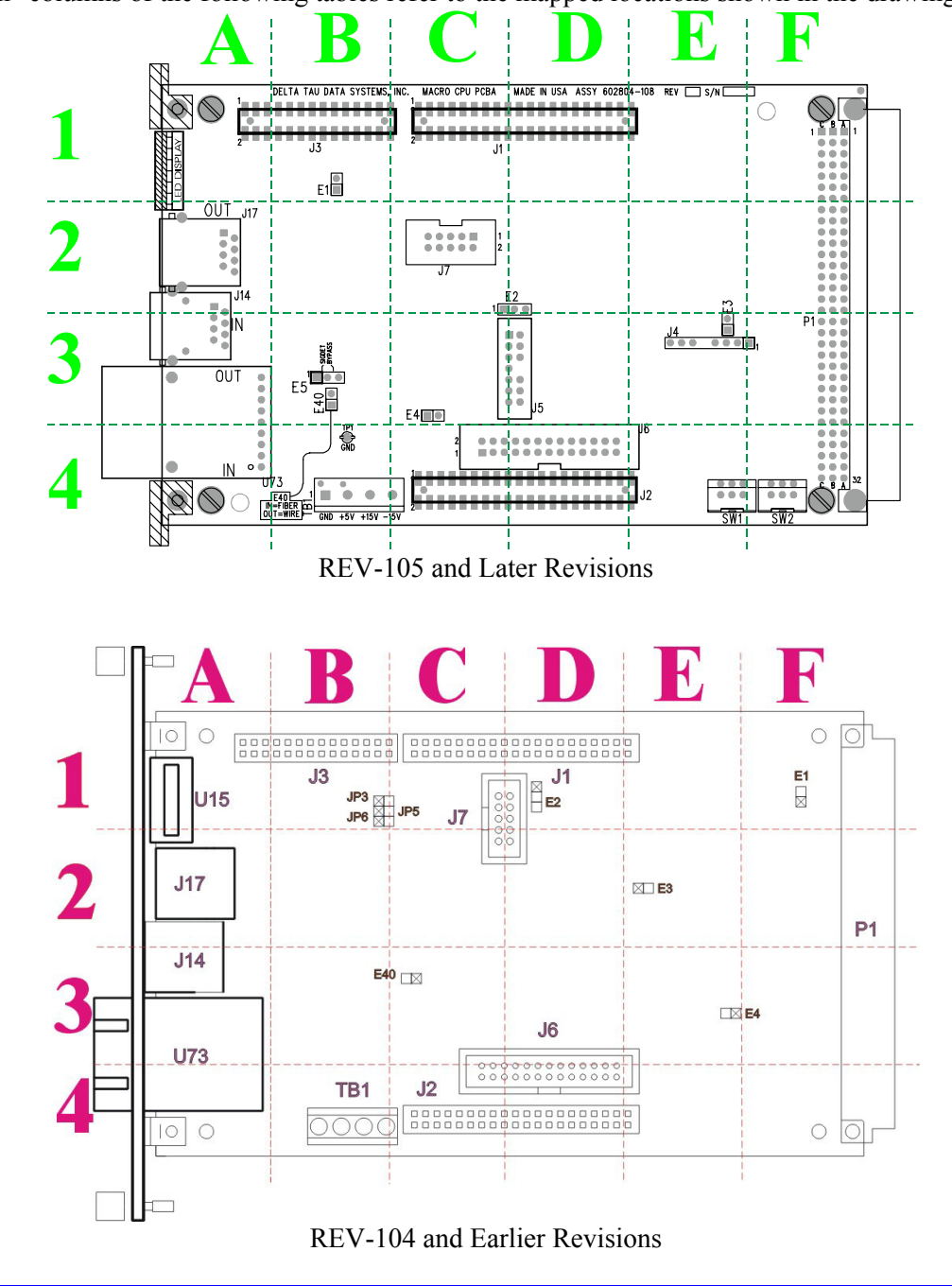

#### *Note:*

Pin 1 of an E-point is masked by an "X" in white ink on the composite side, and by a square solder pad on the solder side.

### <span id="page-15-0"></span>**E1: Watchdog Timer Disable**

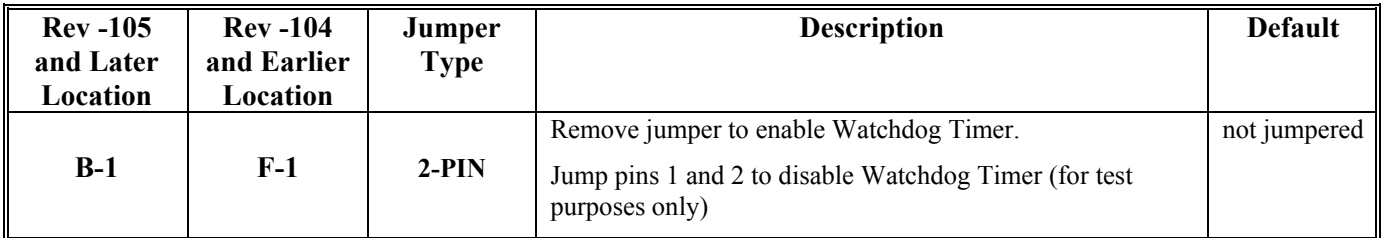

### **E2: CPU Mode Operation**

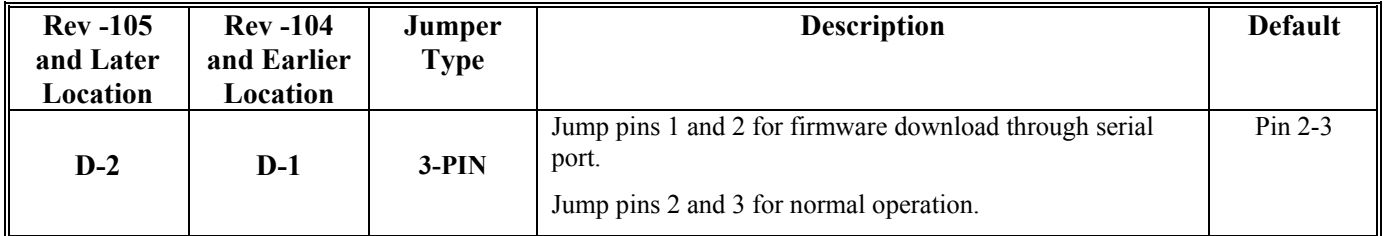

### **E3: Serial Port Baud Rate**

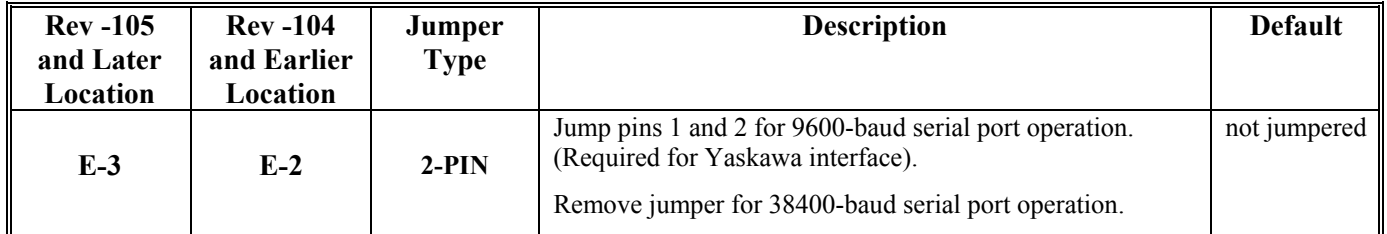

### **E4: Power Supply-Loss Control (±15Vdc Supply Monitor)**

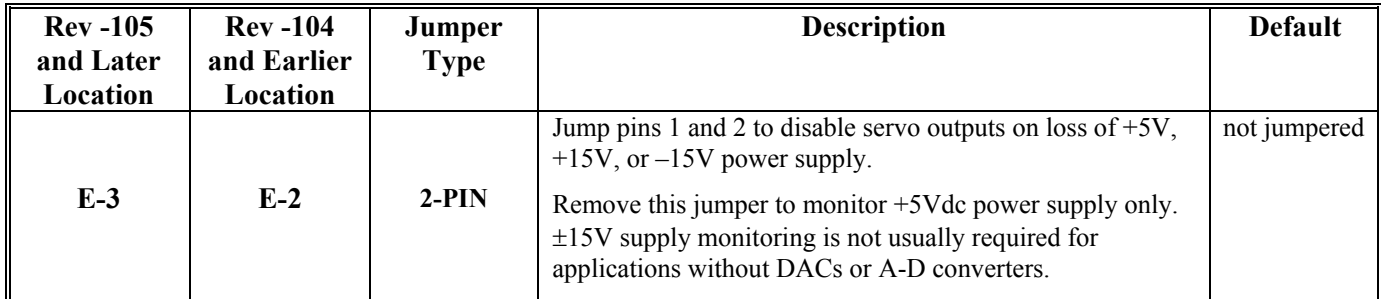

#### <span id="page-16-0"></span>**E5: MACRO Received Signal Detect/Bypass Mode (rev -105 and 106 only). Does not exist on rev 107 and later models.**

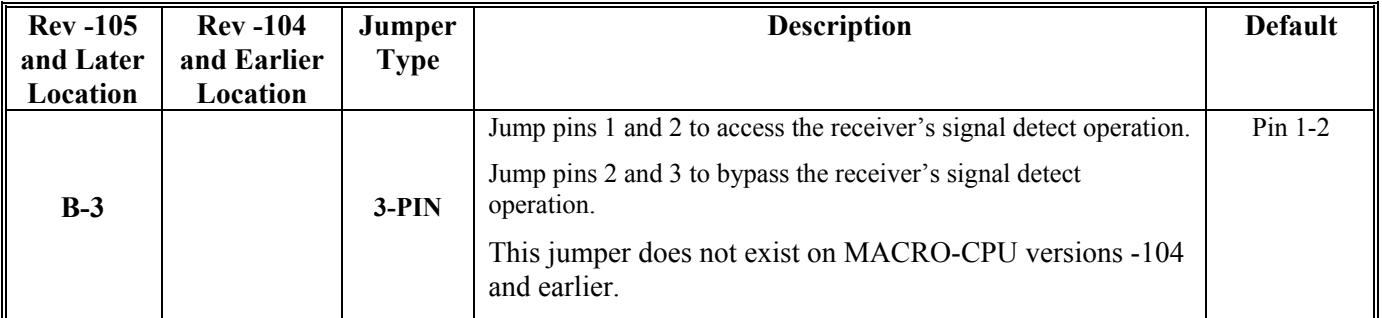

#### **E40: MACRO Input (Fiber/Wired) Selector**

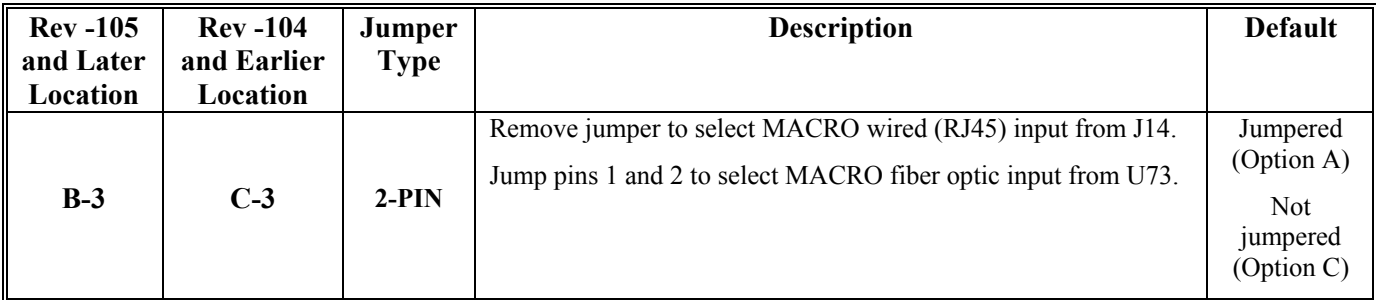

#### **JP3: MACRO Loop back Test Select For Copper Only (rev -104 and earlier)**

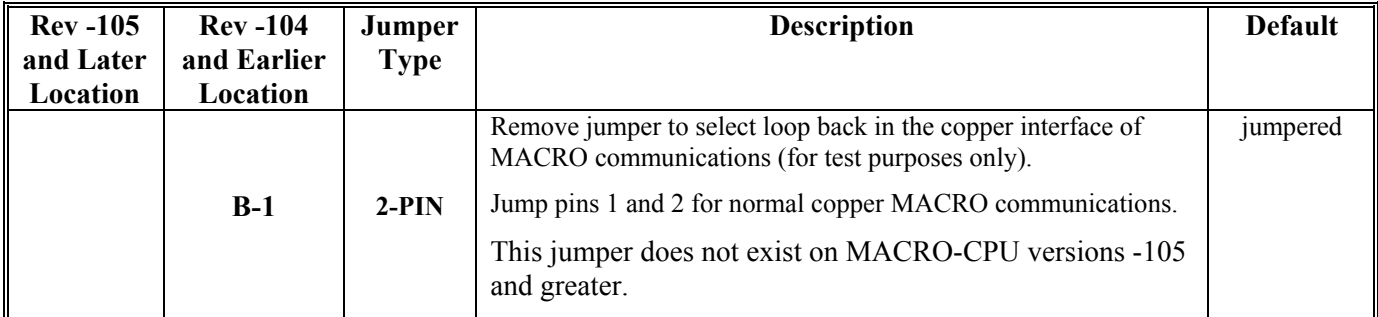

### **JP4: Reserved for Future Use**

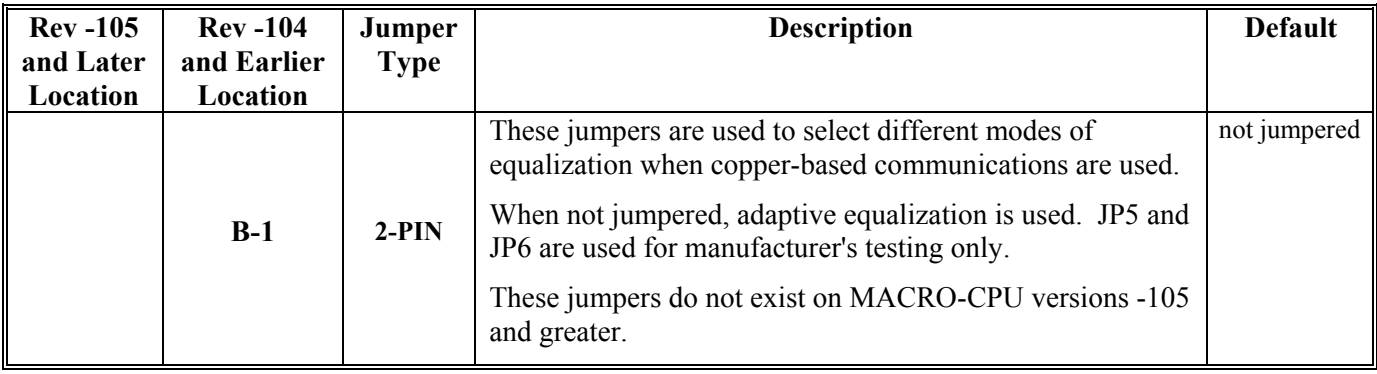

## <span id="page-17-0"></span>**JP5-JP6: MACRO Copper EQ Select (rev -104 and earlier)**

## <span id="page-18-0"></span>**Switch Configurations**

### **SW1: MACRO Slave Node Configure**

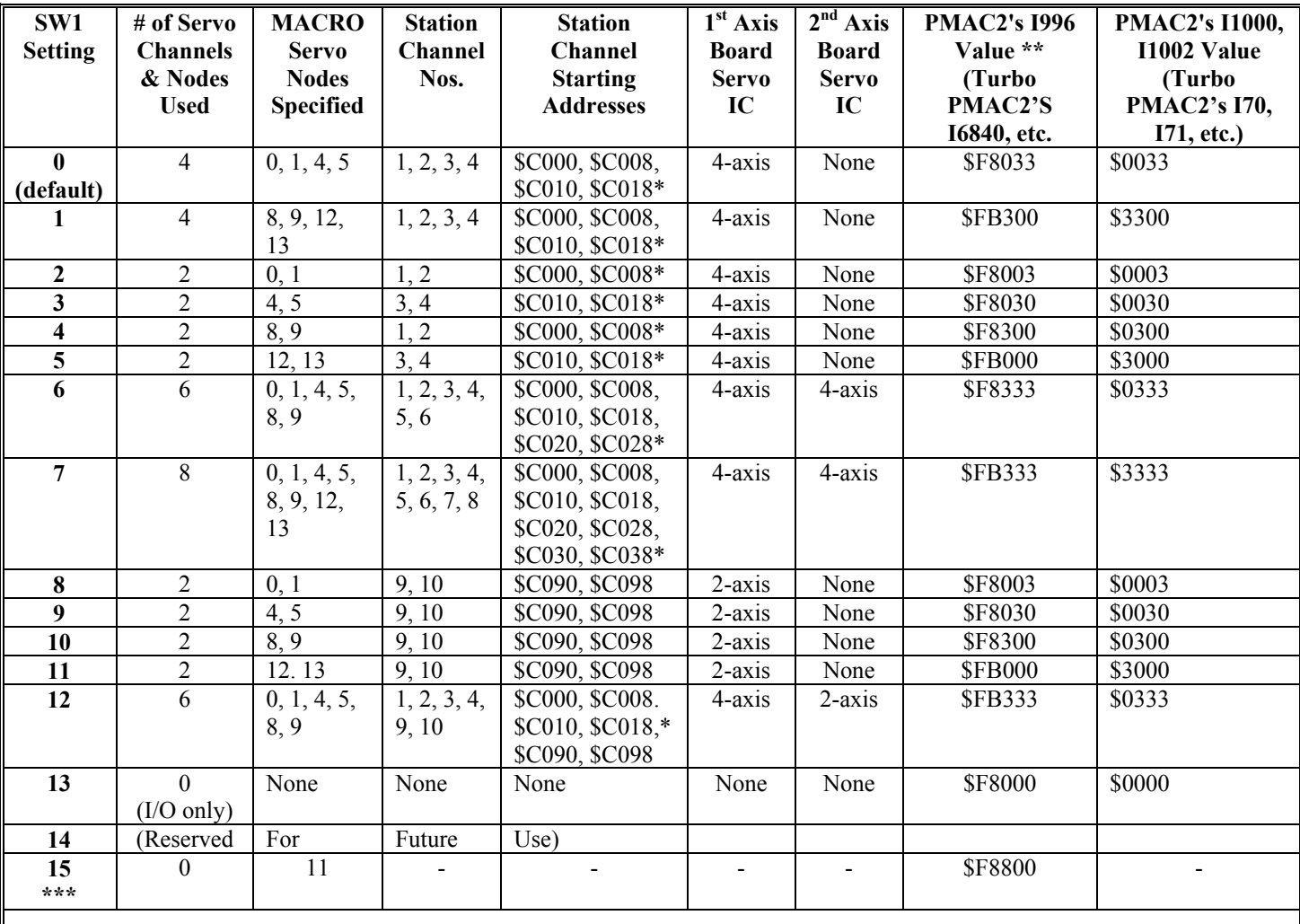

\* These addresses are for stack axis boards. Add \$40 to these addresses for backplane axis boards.

\*\* Other bits of this I-variable may also be set to enable I/O nodes or other slave stations it is commanding

\*\*\* A setting of 15 forces the station to use its factory default I-variables on power-up/reset.

#### **SW2: MACRO Master Number Select**

- 0: Commanded from Master IC # 0
- 1: Commanded from Master IC # 1
- …
- F: Commanded from Master IC  $#F(15)$

## <span id="page-19-0"></span>**Connector Summary**

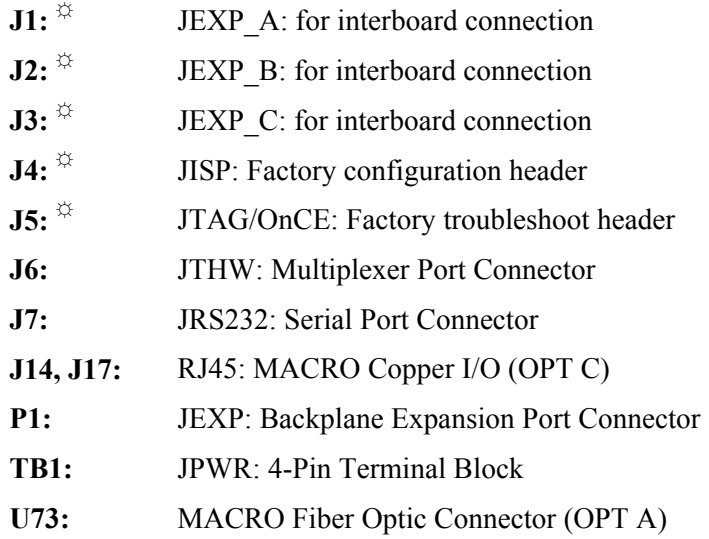

**☼** These connectors are not typically designated as end-user interfaces. The pinouts are not included in this hardware reference manual. Consult the factory if pinout information is needed.

# <span id="page-20-0"></span>**MACRO STATION CHARACTER DISPLAY**

The Compact MACRO Station has a single hexadecimal character display on the CPU/Interface Board that provides useful information as to the status of the station. The display can show the following values:

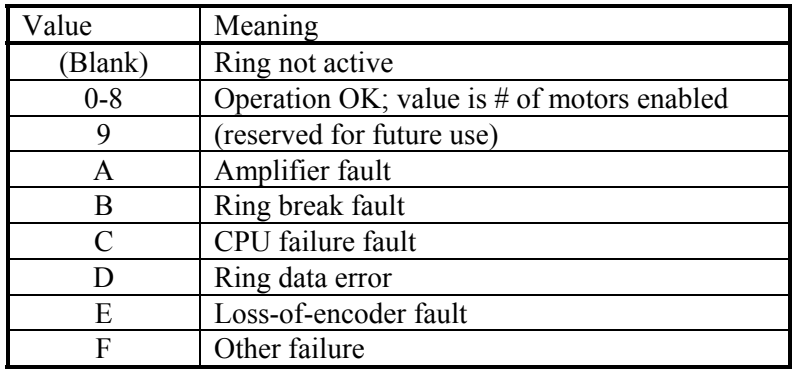

# <span id="page-21-0"></span>**HARDWARE RE-INITIALIZATION**

MACRO hardware reinitialization to factory defaults is enabled when the SW1 setting is set to 15 or F (hexidecimal) and the power is cycled at the MACRO Station. The only time the user would want to use a hardware reinitialization to factory defaults with the MACRO Station would be if the MACRO Station always powers up with a watchdog (typically if the ring clock at the Ultralite is different than the ring clock at the MACRO Station). **Node 11** will be the only MACRO Station node enabled. Therefore the user will have to enable node 11 of the MACRO IC at the Ultralite to communicate to the MACRO Station.

**Ultralite Example**: Servo nodes 0,1,4,5 enabled at Ultralite (I996=\$0F8033)

- (A) The user would have to enable node 11, I996=\$0F8833
- (B) Then user can reistablish communications with MS11,(MIvar) commands
- (C) Issue MS\$\$\$\*\*\*11 to ensure re-initialization
- (D) Issue MSSAVE11 command to save the factory defaults to the Station

**Turbo Ultralite Example**: Servo nodes 0,1,4,5 enabled at Ultralite (I6841=\$0F8033)

- (A) The user would have to enable node 11, I996=\$0F8833
- (B) Then user can reistablish communications with MS11,(MIvar) commands
- (C) Issue MS\$\$\$\*\*\*11 to ensure re-initialization
- (D) Issue MSSAVE11 command to save the factory defaults to the Station

## <span id="page-23-0"></span>**FIRMWARE UPDATES**

Downloading new firmware to the MACRO Station is a simple process once the MACRO board is setup properly. To download new firmware to the MACRO station, the user must have the following items: 5V power supply 2 jumpers DB9 female to 10 pin header (any cable used for PMAC RS232 communications) PC at the DOS prompt. New firmware and necessary downloading batch files

#### **Make sure to power down the MACRO Station**

To download the software to the MACRO station, the user will first jumper the following E2 (1-2) and E1 (1-2). Wire the 5V power to the appropriate terminal on the MACRO station or plug into 3U Rack. Place the 10 pin header cable to the serial connection on the MACRO-station and place the other end to the COM1 port on the PC (the batch files were written for COM1 but could be modified if necessary). Goto the DOS prompt and create a directory called firmware and station (as an example). C:\firmware\station a:\copy \*.\* c:\firmware\station Go back to the c drive and type the following command c:\firmware\station\mcdwnld The firmware will be down loaded to the MACRO station. Easy!

 The PMAC Executive Software will soon have the capability of downloading the MACRO Station firmware in the Windows Operating Environment.

(5) Place jumper E2 back to pins 2-3 and remove E1 jumper

Please call the factory if you have any questions.

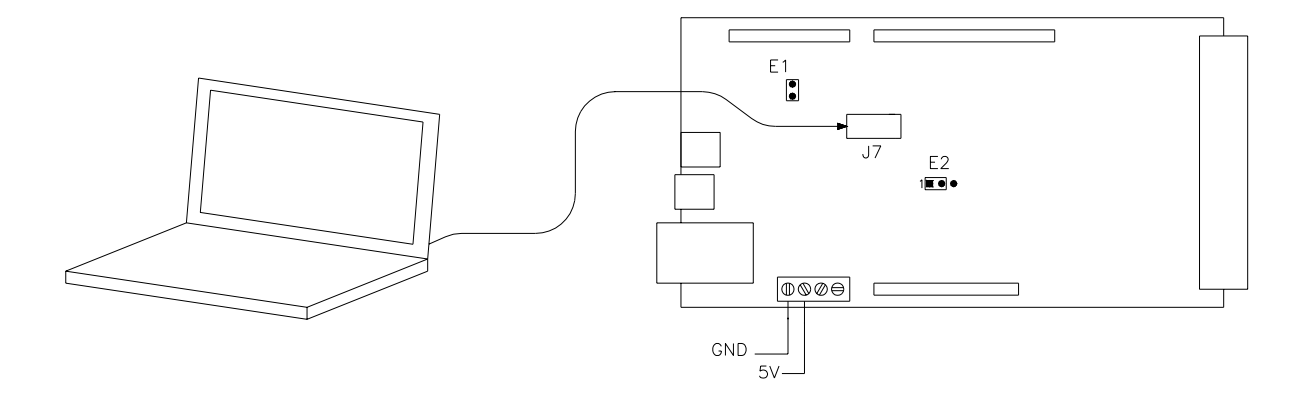

# <span id="page-25-0"></span>**3U MACRO-CPU BOARD CONNECTOR PIN-OUTS**

The schematic circuits shown in this section are for interface reference only. Subtle differences may exist between the circuits shown here and the actual hardware used.

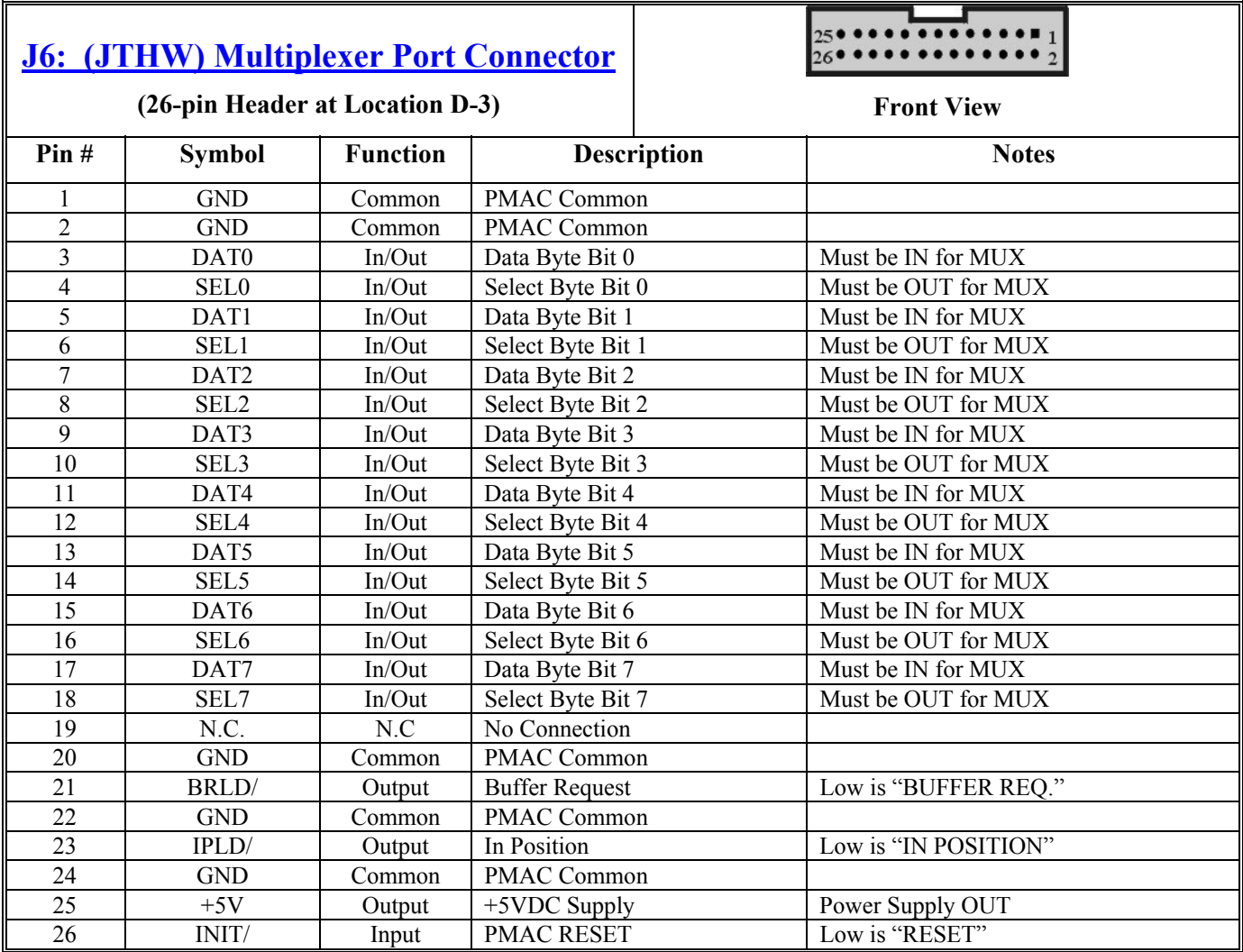

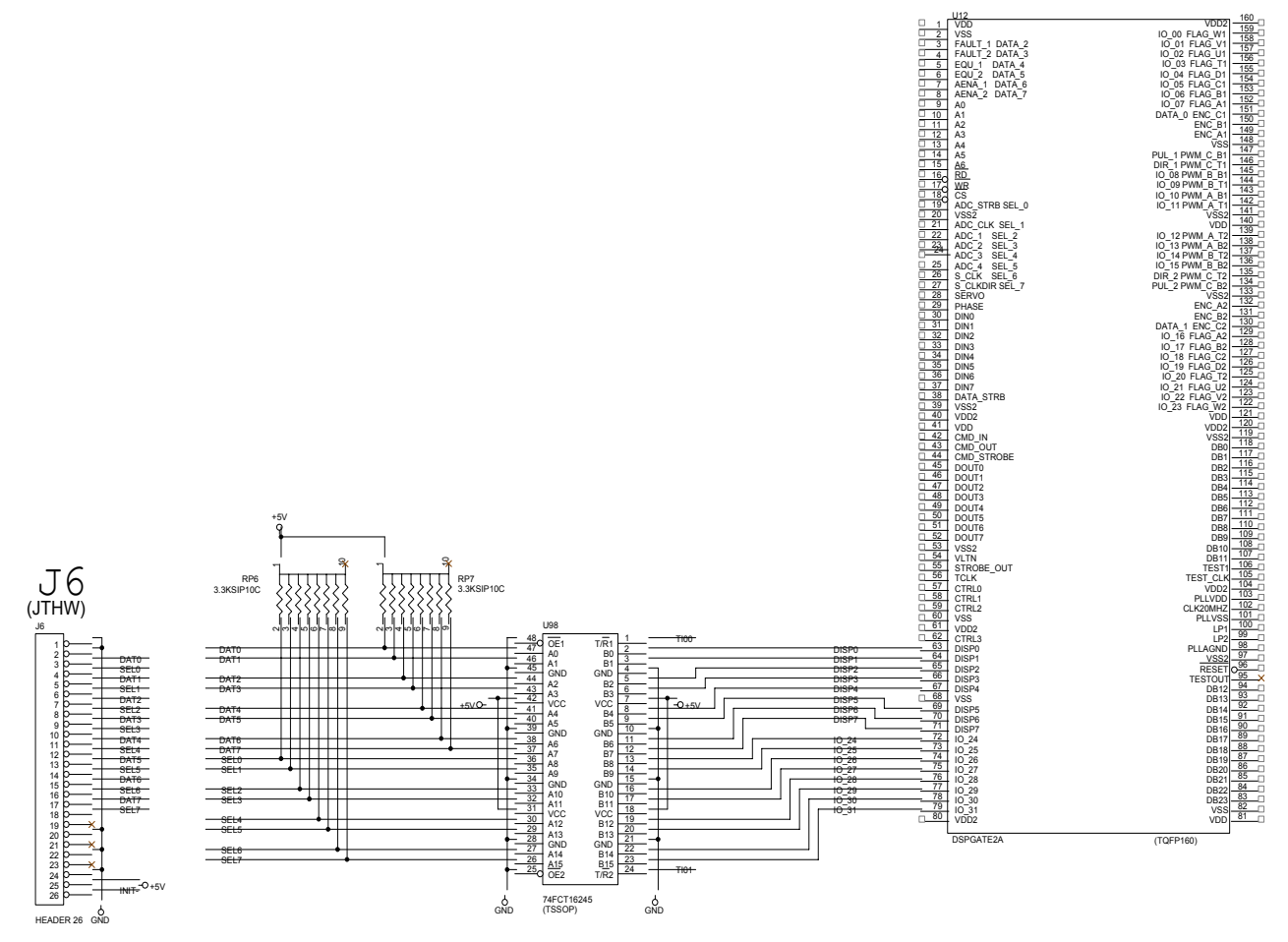

Circuitry For J6- JTHW Interface

<span id="page-27-0"></span>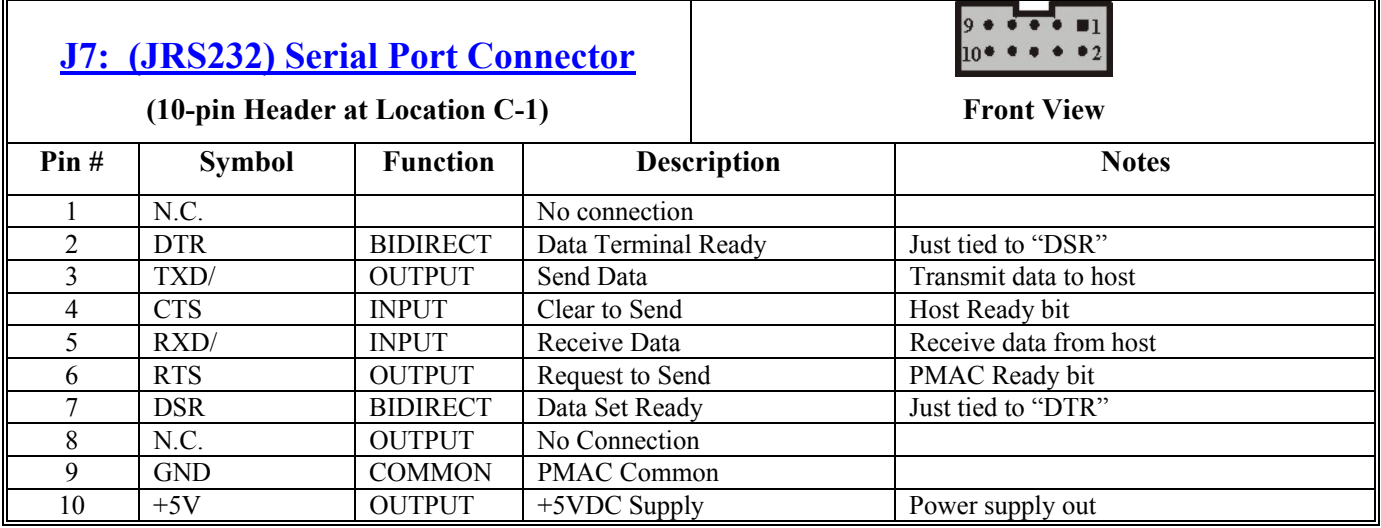

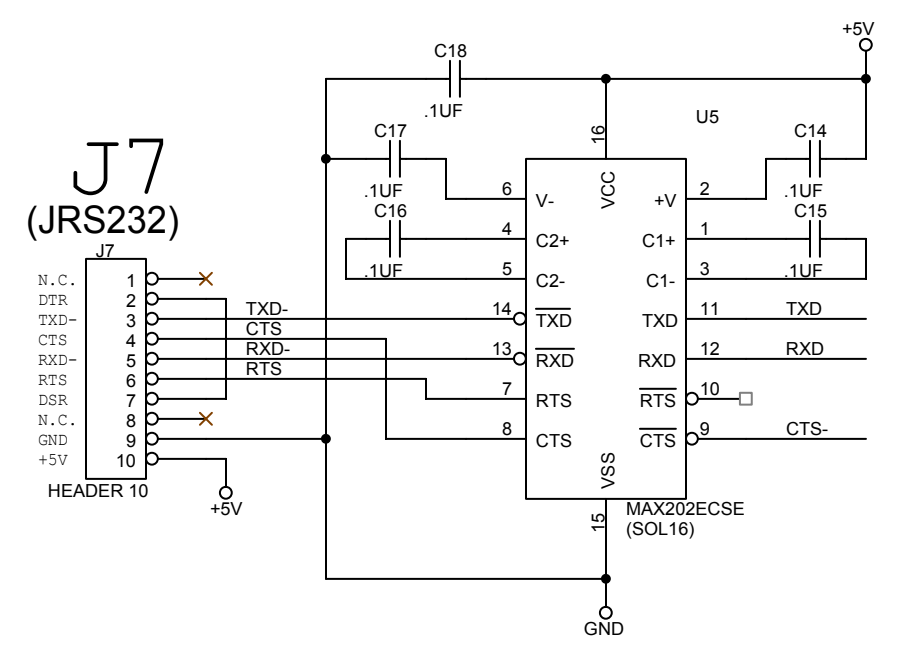

Circuitry for J7- JRS232 Interface

<span id="page-28-0"></span>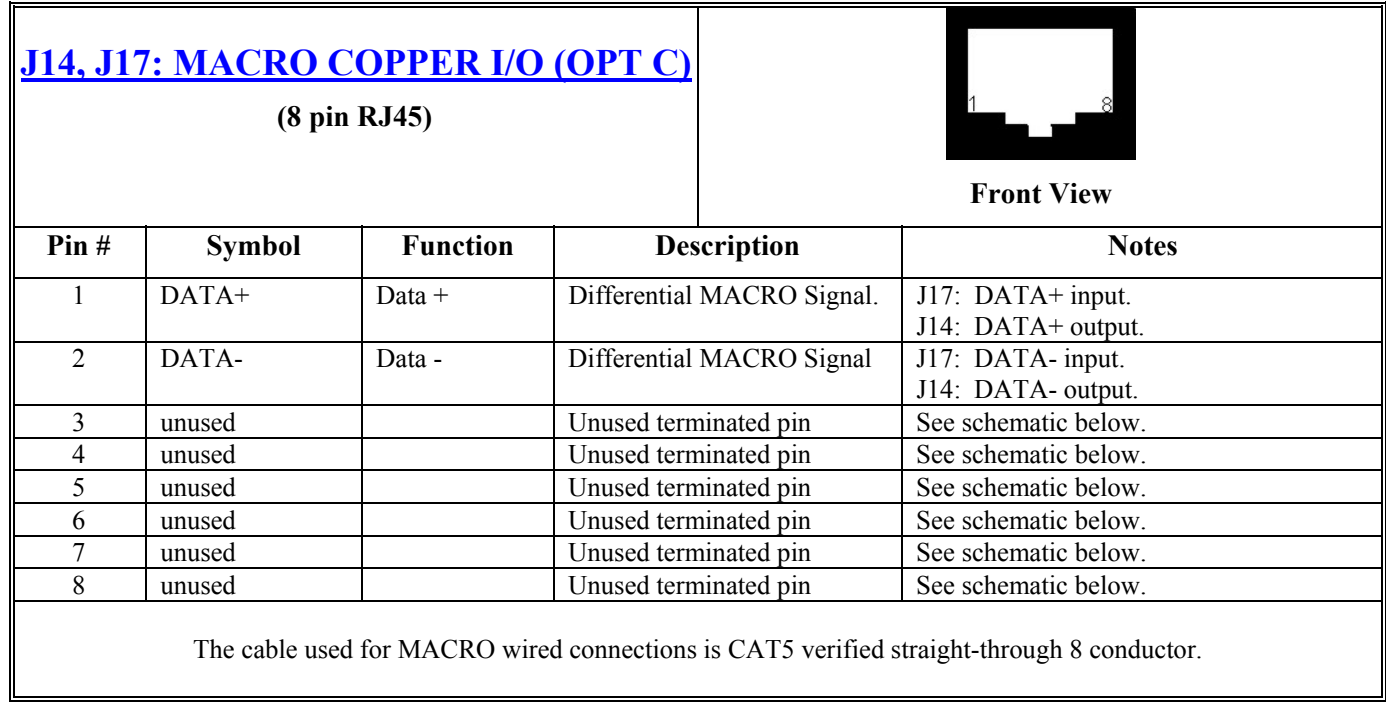

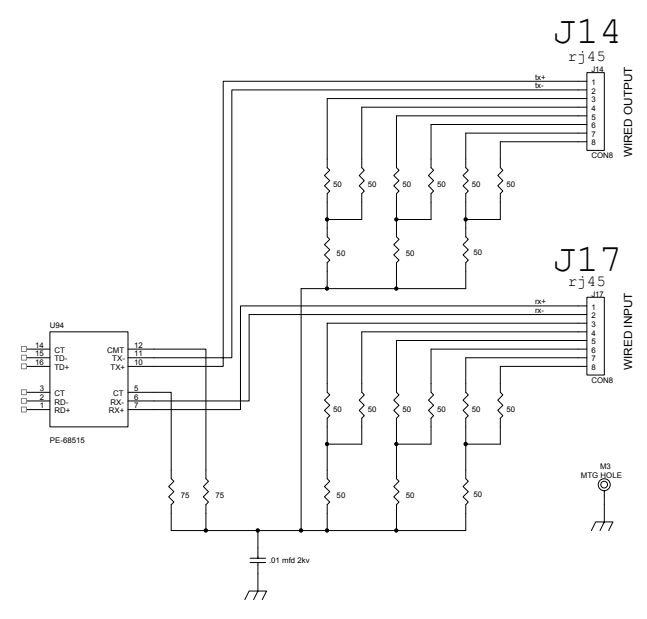

Circuitry for J14 and J17- Copper MACRO I/O

<span id="page-29-0"></span>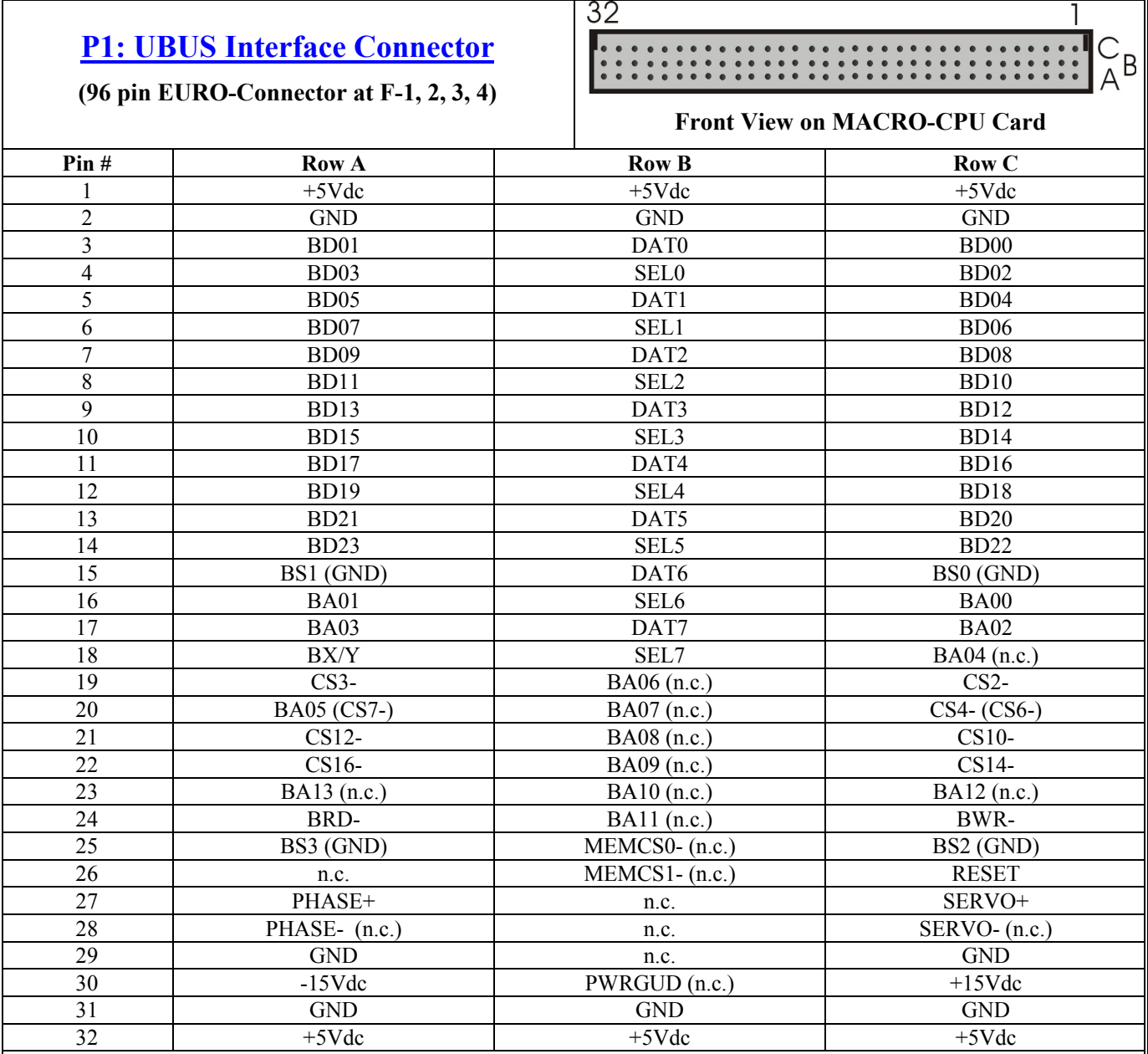

1. Refer to the UBUS Specification for detailed signal descriptions. This interface is *NOT* VME bus compatible.

2. Items shown in parentheses represent pin descriptions for -104 and earlier revision MACRO-CPU boards.

<span id="page-30-0"></span>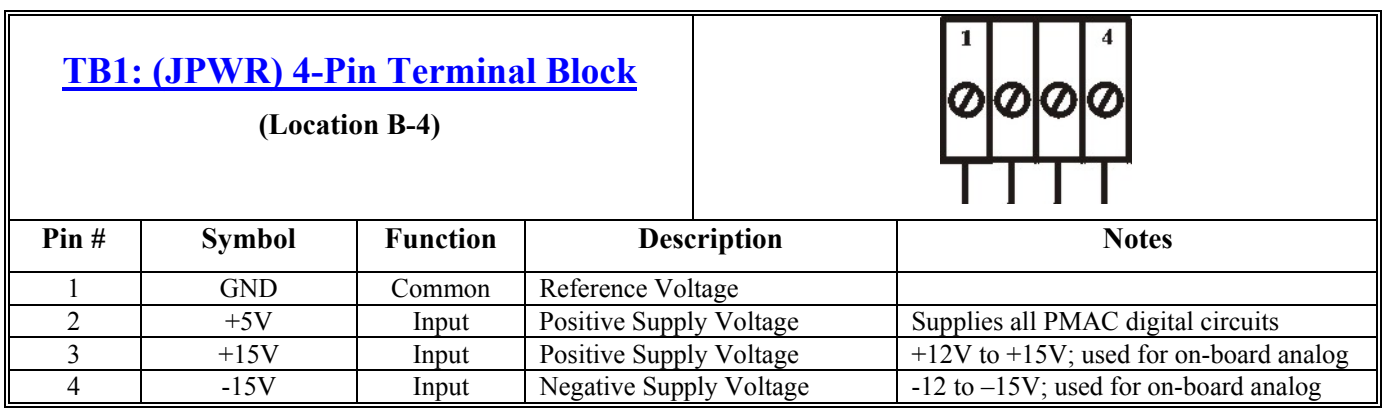

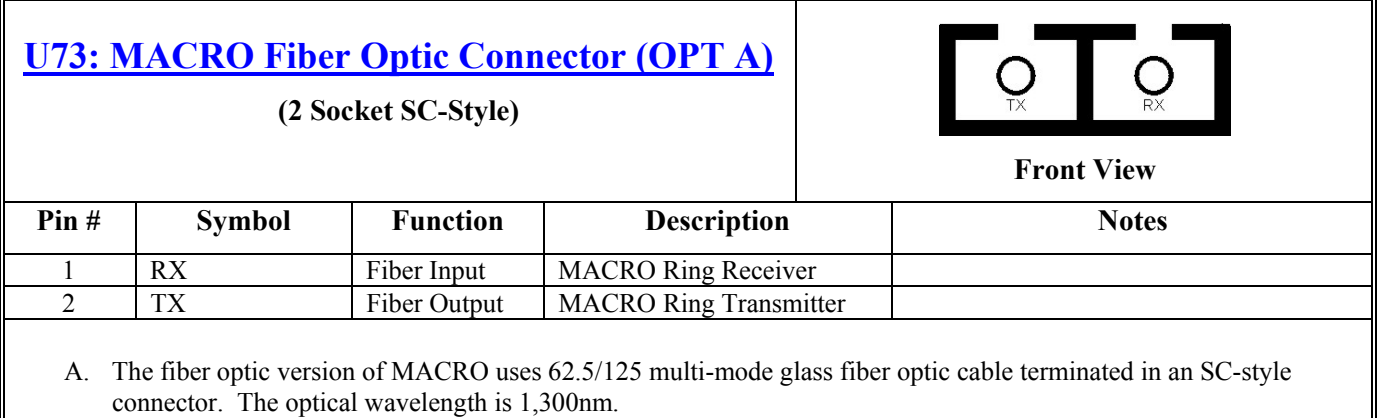

B. It is possible to "adapt" wire to fiber operation when using OPT A & C on the same MACRO-CPU board.

# <span id="page-31-0"></span>**U MACRO-CPU HARDWARE MEMORY MAP**

The values in this table represent the hardware locations associated with register-based transactions that occur in the 3U MACRO-CPU.

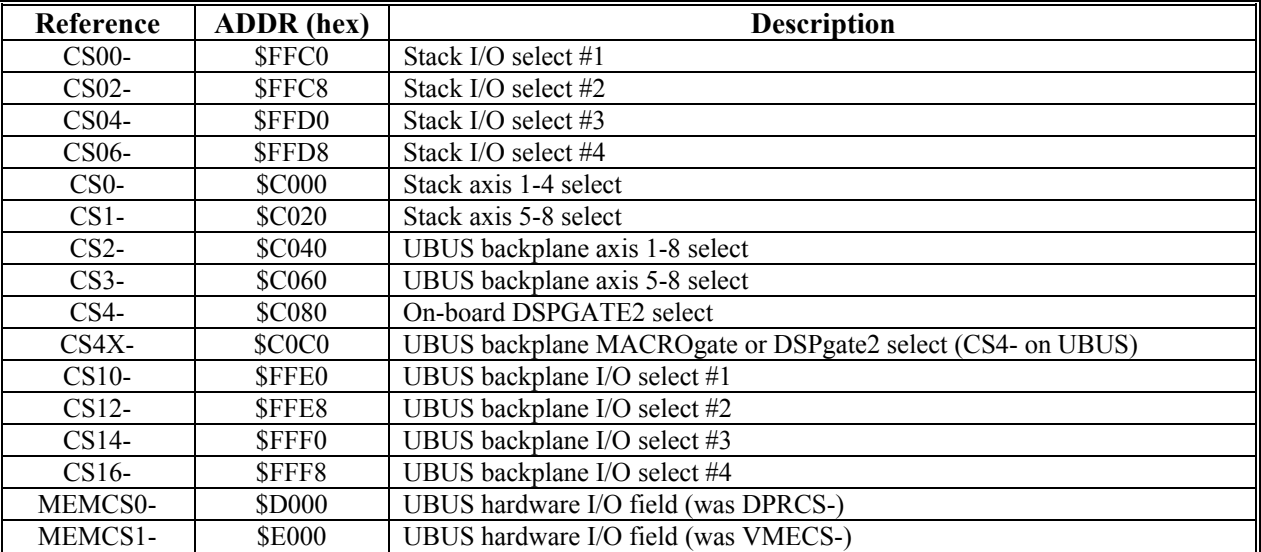

The addressing field size is 16-bits in the 3U MACRO-CPU. The address table above is similar to the PMAC2 product line.

# <span id="page-33-0"></span>**ACCESSORIES**

Both the Turbo and the MACRO CPU boards can support either the Stack or the UMAC configuration. The systems are configured modularly with the selection of a series of accessory boards, some appropriate for the Stack, and some appropriate for the UMAC. These accessories are listed here. Each has its own manual for detailed description.

The following table shows 3U products by function:

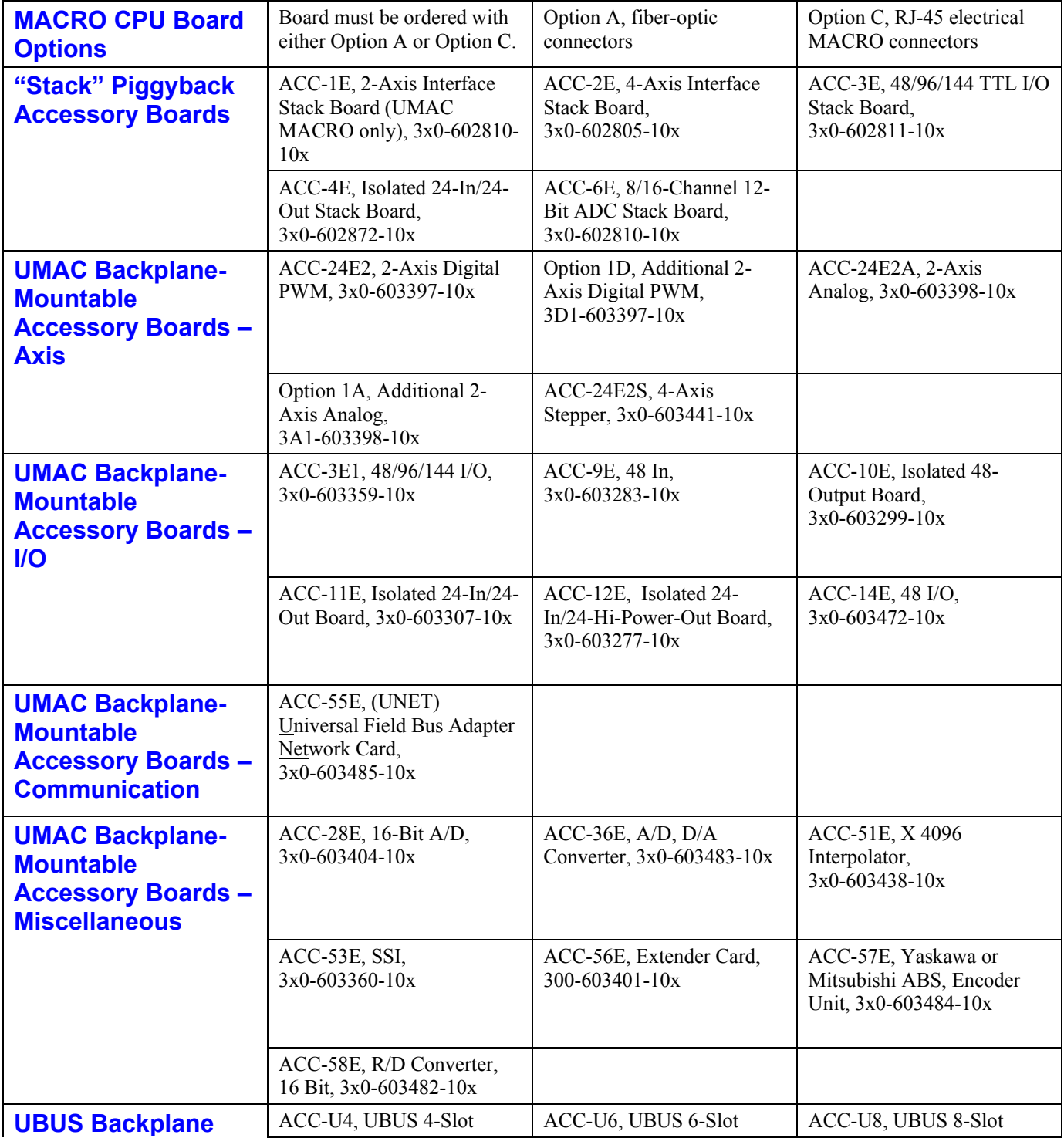

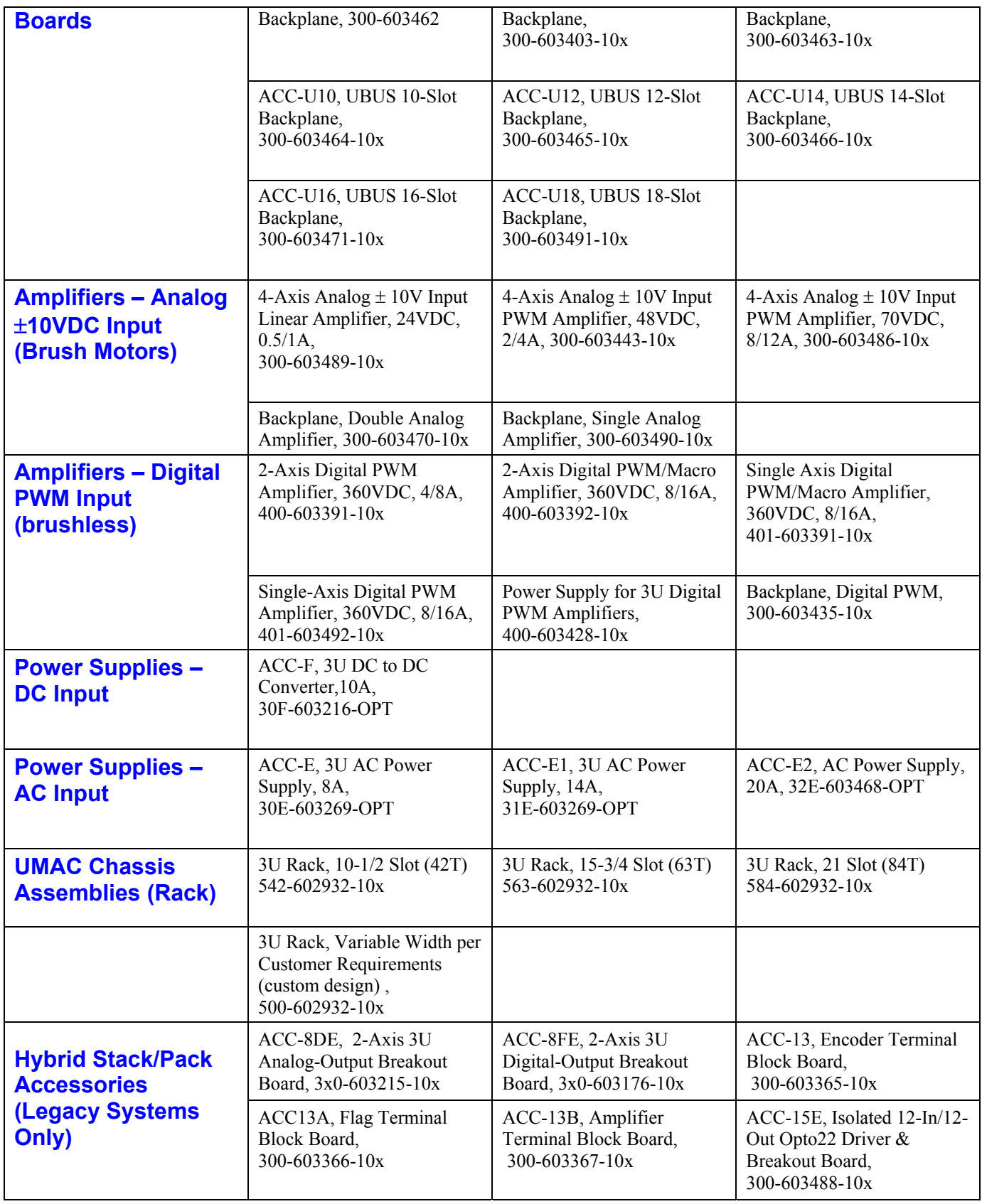

Free Manuals Download Website [http://myh66.com](http://myh66.com/) [http://usermanuals.us](http://usermanuals.us/) [http://www.somanuals.com](http://www.somanuals.com/) [http://www.4manuals.cc](http://www.4manuals.cc/) [http://www.manual-lib.com](http://www.manual-lib.com/) [http://www.404manual.com](http://www.404manual.com/) [http://www.luxmanual.com](http://www.luxmanual.com/) [http://aubethermostatmanual.com](http://aubethermostatmanual.com/) Golf course search by state [http://golfingnear.com](http://www.golfingnear.com/)

Email search by domain

[http://emailbydomain.com](http://emailbydomain.com/) Auto manuals search

[http://auto.somanuals.com](http://auto.somanuals.com/) TV manuals search

[http://tv.somanuals.com](http://tv.somanuals.com/)